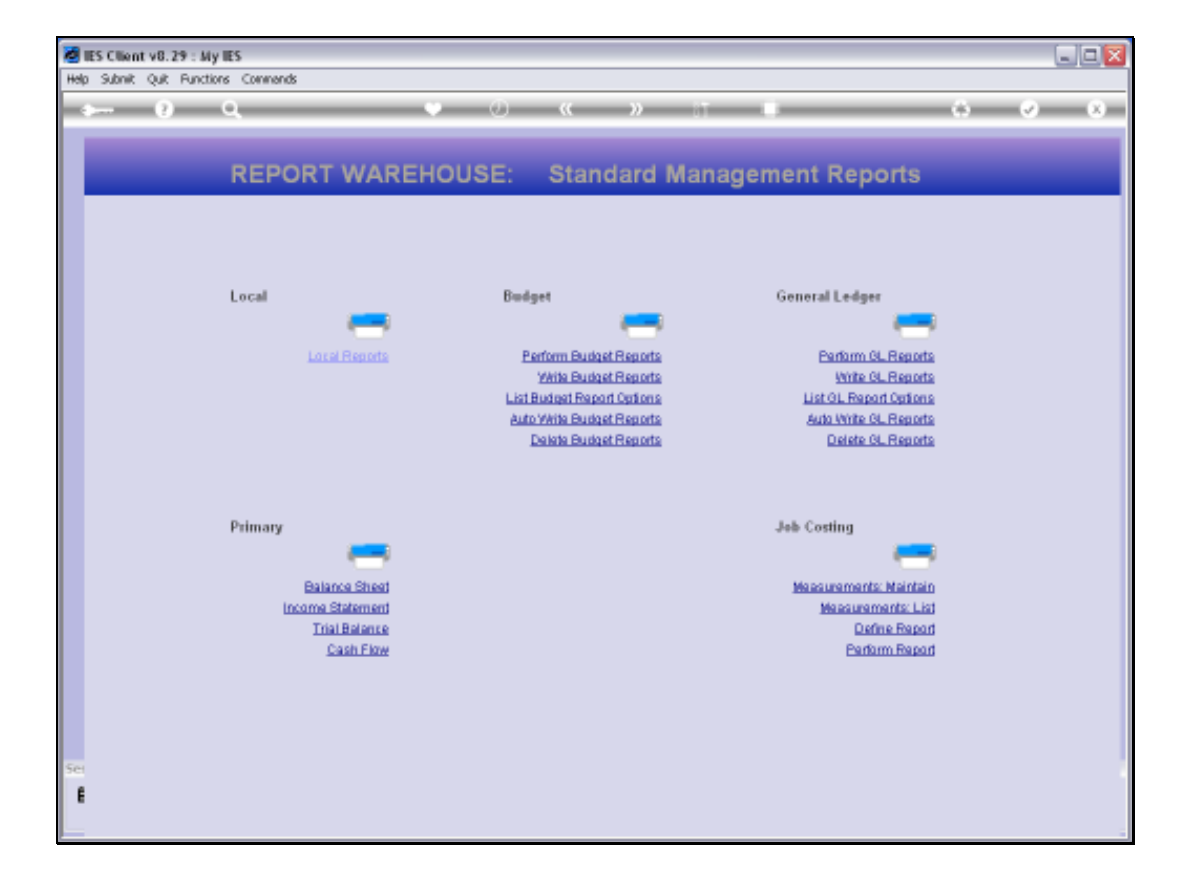

Slide notes: To perform a Job Performance Report on demand is quite easy and is done from the Management Reports Menu, at the Job Costing section.

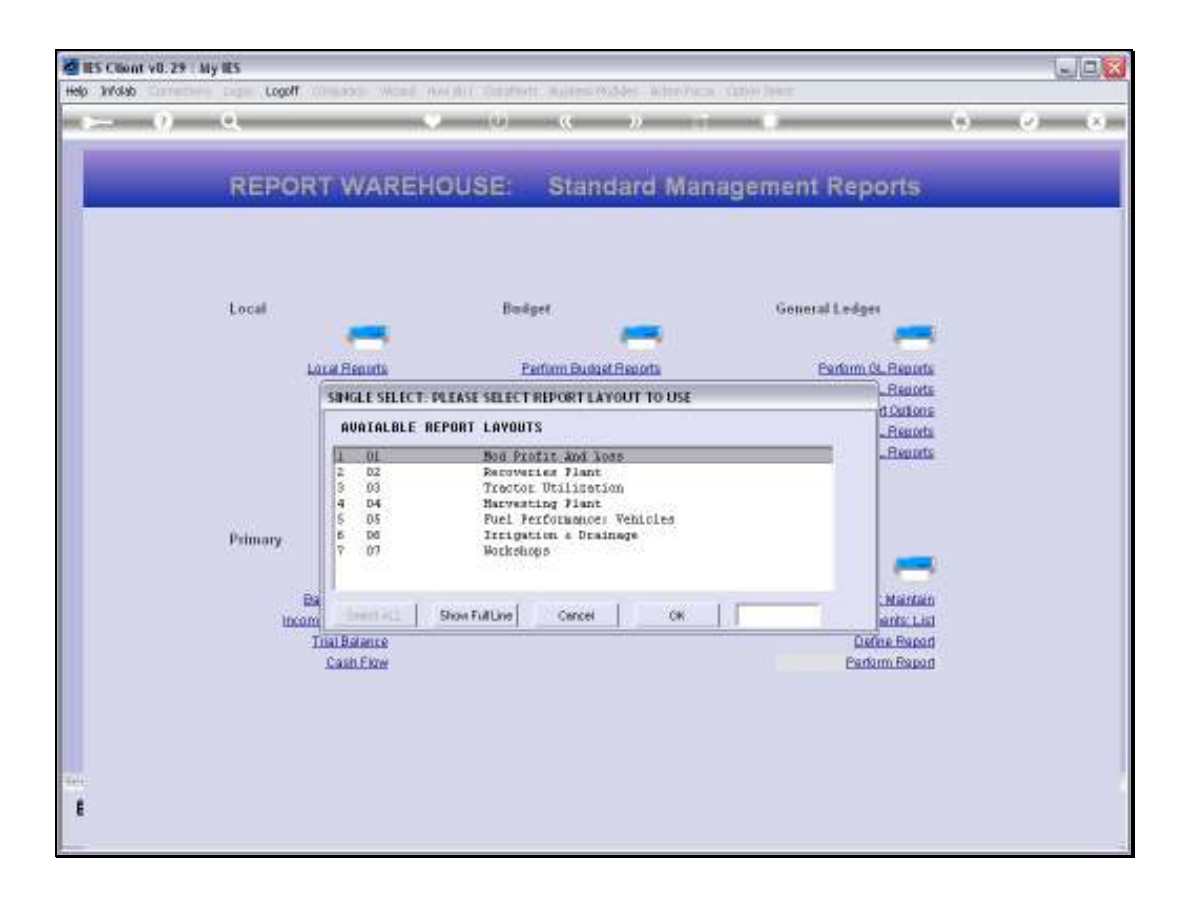

Slide notes: The system will offer a list of Job Performance Reports that are available, and we just select the Report to perform.

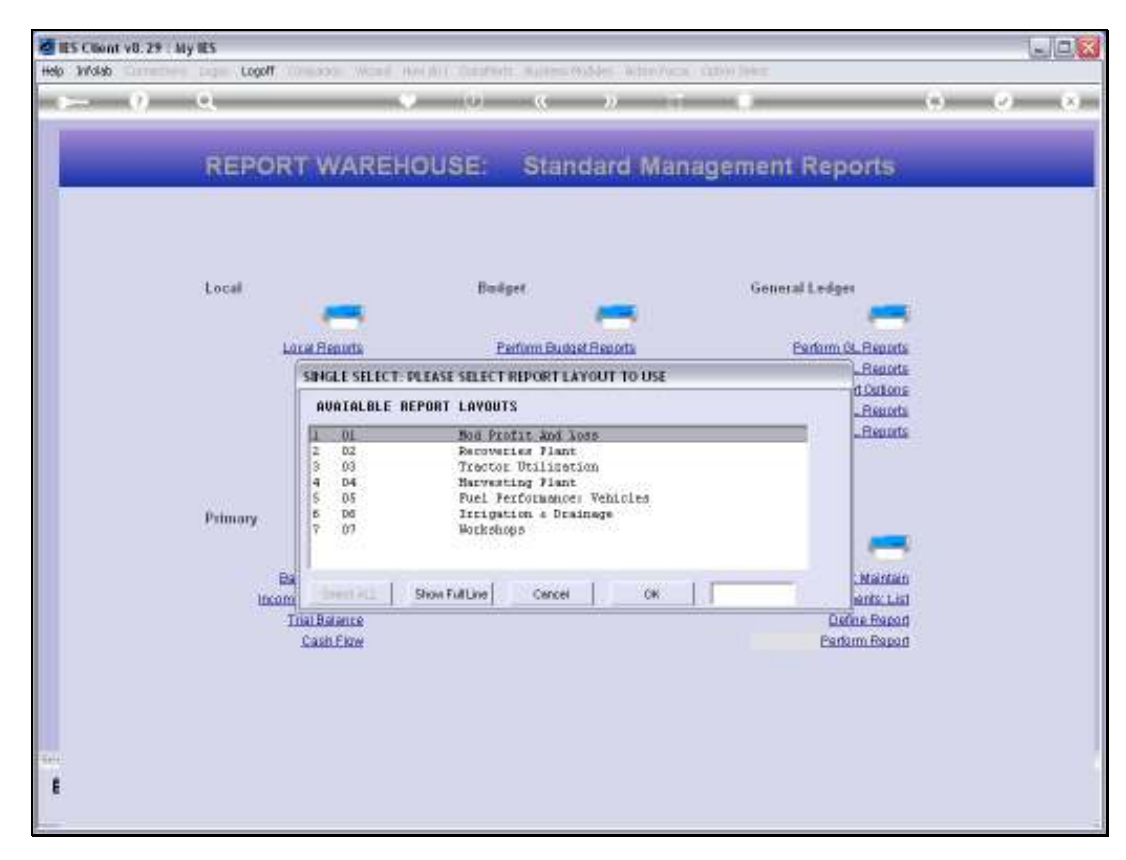

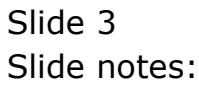

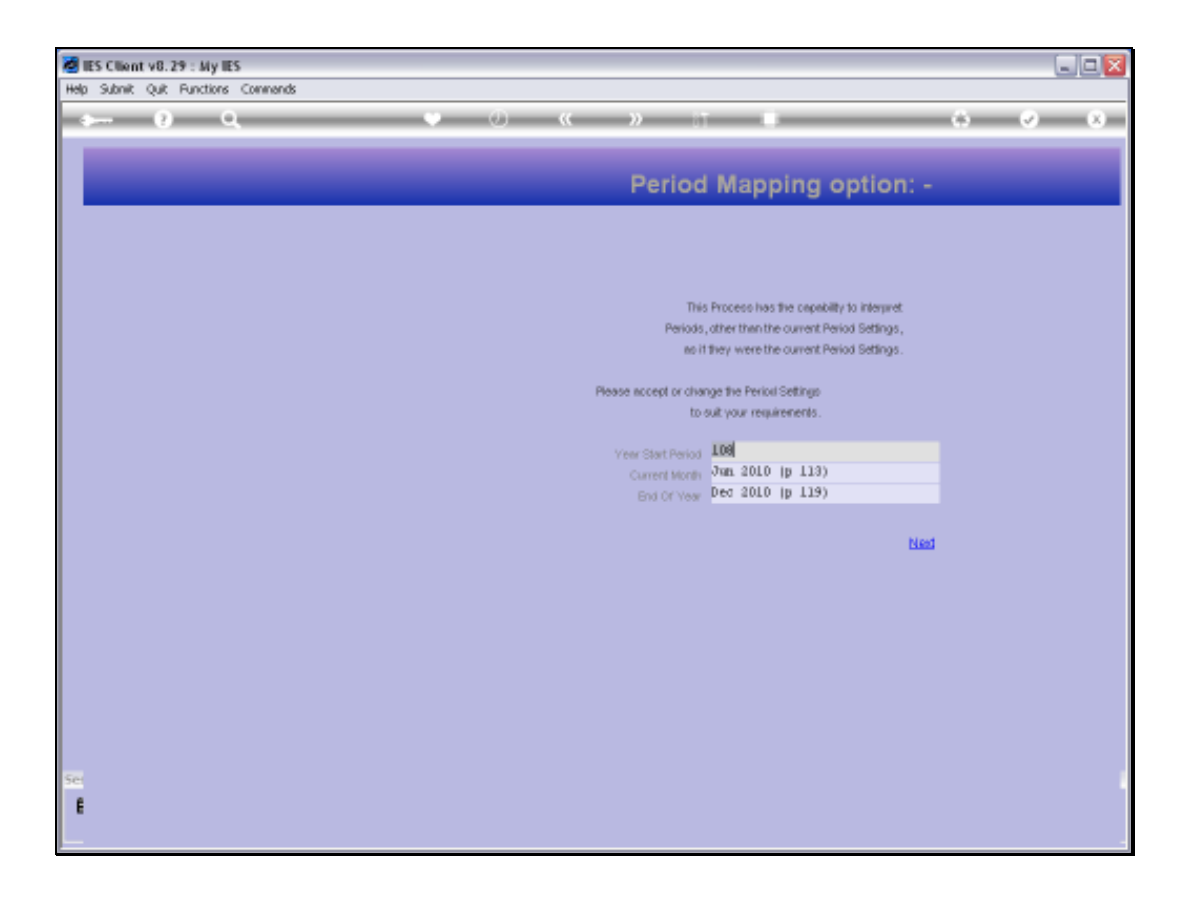

Slide notes: This will lead to the Period Mapping screen where we can select the Period Range for which to perform the Report, and depending on the Data selector being used on the Report, we may have a runtime screen with User Selection Criteria that we may adapt.

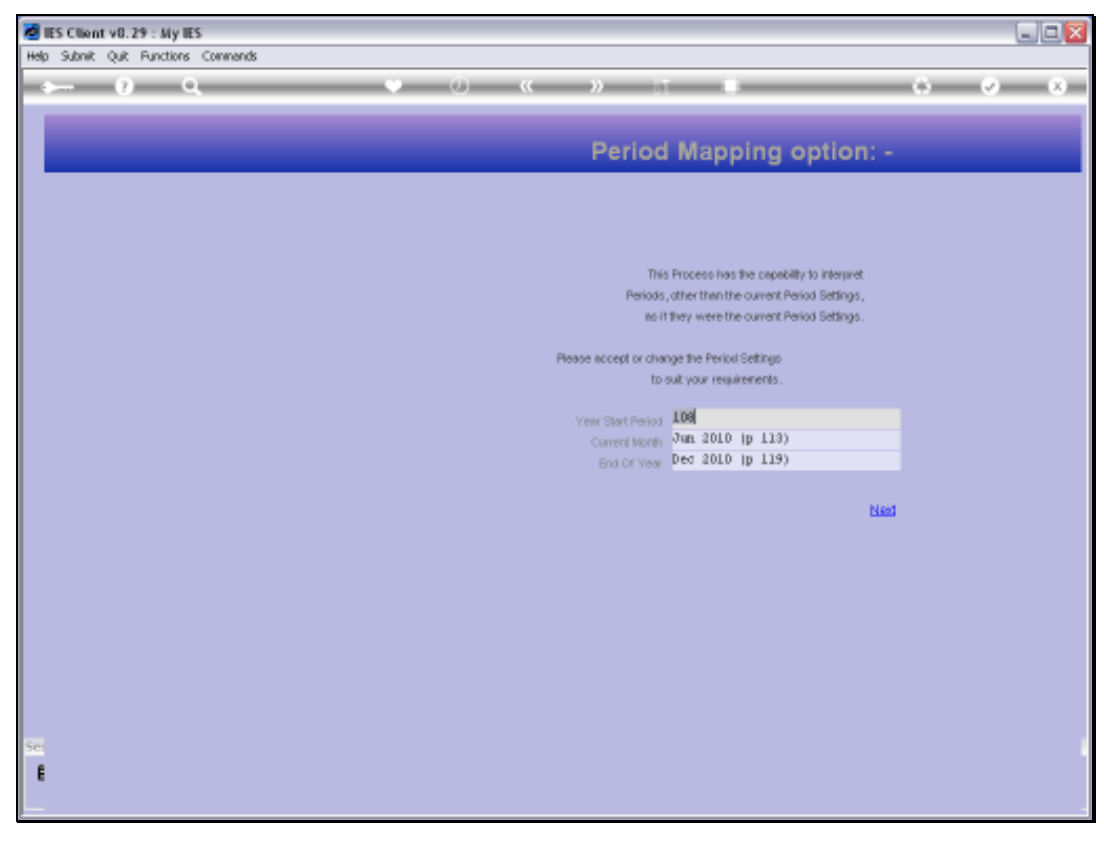

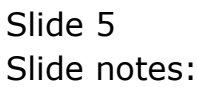

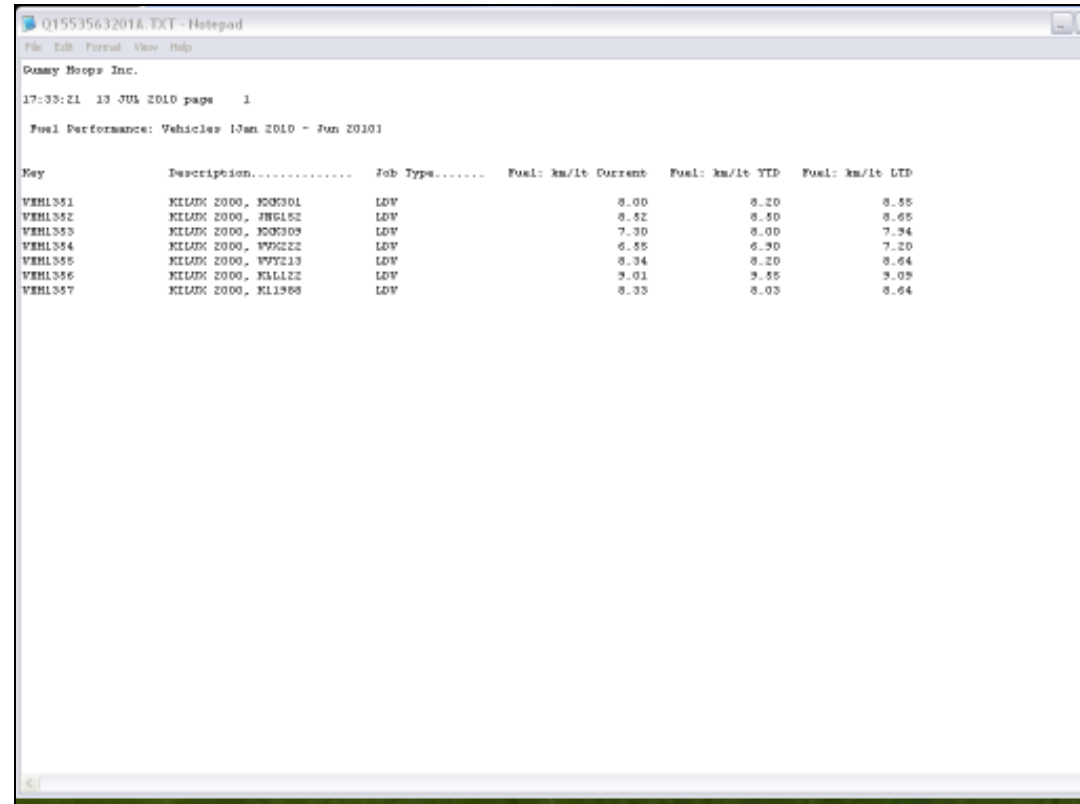

Slide notes: And here we have a Result.